# **Run a workload analysis on your SQL Server**

Workload Analysis targets the [Index Optimization and Query Optimization performance categories](http://wiki.idera.com/x/CwBJAw). Workload analysis provides recommendations for these two categories which use a high amount of performance resources when running.

You can also select the Index Optimization and Query Optimization performance categories when running a regular analysis. This O) analysis focuses on [lighter recommendations](https://wiki.idera.com/display/SQLDM/Index+and+Query+Optimization+performance+categories#IndexandQueryOptimizationperformancecategories-lightweig) compared to the heavier ones from workload analysis.

#### **To run a workload analysis:**

- 1. Right-click the appropriate SQL Server instance from the **Servers** tree and select **Properties**.
- 2. Select **Analysis Configuration** when SQL Diagnostic Manager displays the Monitored SQL Server Properties window.
- 3. [Configure your prescriptive analysis options](http://wiki.idera.com/x/jQDKAg).
- 4. Select only the Index Optimization and/or the Query Optimization performance categories.
- 5. Click **Run Workload Analysis** in the Analyze tab.
- 6. When the analysis is complete, SQL Diagnostic Manager provides a priority-ranked list of recommendations (Finding Text column).
- 7. Select a recommendation and detail information displays in the recommendation details pane.

Do not click the **Scheduling Enabled** check box, unless you want to schedule a regular workload analysis on your SQL Server ⋒ instance.

To fine-tune your workload analysis results, you can block a particular recommendation or database. For additional information see, [Fin](http://wiki.idera.com/x/DwD6Ag) [e-tune your analysis](http://wiki.idera.com/x/DwD6Ag).

# **Additional actions**

#### **Block**

☑

Block a particular recommendation or recommendations to fine-tune your analysis.

### **Export**

Export your recommendations in .xls file format.

## **Copy**

Copy your recommendations to the clipboard so that you can view the text in a text editor.

#### **Email**

Email your analysis results with recommendations.

**SQL Diagnostic Manager identifies and resolves SQL Server performance problems before they happen. [Learn more](http://www.idera.com/productssolutions/sqlserver/sqldiagnosticmanager) > >**

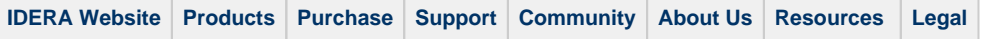